# SCHNEIDER Electric Industries SCHNEIDER MODBUS Master Series MODBUS Serial Master Driver

Supported version

TOP Design Studio

V1.0 or higher

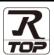

## **CONTENTS**

We want to thank our customers who use the Touch Operation Panel.

## 1. System configuration

Page 2

Describes the devices required for connection, the setting of each device, cables, and configurable systems.

## 2. External device selection

Page 3

Select a TOP model and an external device.

## 3. TOP communication setting

Page 4

Describes how to set the TOP communication.

## 4. External device setting

Page 9

Describes how to set up communication for external devices.

## 5. Cable table

Page 10

Describes the cable specifications required for connection.

## 6. Supported addresses

Page 12

Refer to this section to check the addresses which can communicate with an external device.

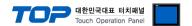

## 1. System configuration

This driver is the "Serial Master Driver" among the "MODBUS Protocol" of "MODBUS Organization".

Depending on the external device (MODBUS Slave Protocol supported), you may set the "command code", "protocol frame format" etc., of the driver separately. In this case, set the detailed settings according to the external device side based on the communication method.

The system configuration with an external device supported by this driver is as follows:

| Series              | CPU Link I/F |         | Communication method | System setting             | Cable          |
|---------------------|--------------|---------|----------------------|----------------------------|----------------|
|                     |              | RS-232C | 3. TOP communication |                            |                |
| MODBUS Slave Device |              |         | RS-422 (4 wire)      | setting 4. External device | 5. Cable table |
|                     |              |         | RS-485 (2 wire)      | setting                    |                |

#### ■ Connectable configuration

• 1:1 (one TOP and one external device) connection – configuration which is possible in RS232C/422/485 communication.

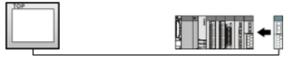

• 1:N (one TOP and multiple external devices) connection – configuration which is possible in RS422/485 communication.

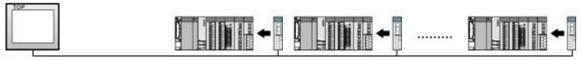

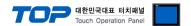

## 2. External device selection

■ Select a TOP model and a port, and then select an external device.

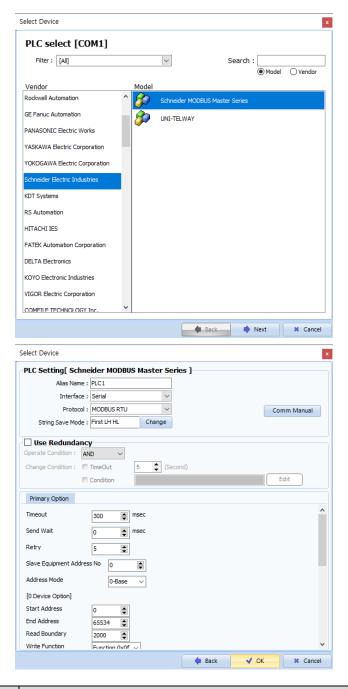

| Settings        |        | Contents                                                                                                 |              |            |           |  |  |
|-----------------|--------|----------------------------------------------------------------------------------------------------|--------------|------------|-----------|--|--|
| TOP             | Model  | Check the TOP display and process to select the touch model.                                             |              |            |           |  |  |
| External device | Vendor | Select the vendor of the external device to be connected to TOP. Select "Schneider Electric Industries". |              |            |           |  |  |
|                 | PLC    | Select an external device to connect to T                                                                |              |            |           |  |  |
|                 |        | Model                                                                                                    | Inter        | face       | Protocol  |  |  |
|                 |        | Schneider MODBUS Master Series                                                                           | Serial       |            | Set Users |  |  |
|                 |        | Supported Protocol                                                                                       |              |            |           |  |  |
|                 |        | MODBUS RTU                                                                                               | MODBUS ASCII | DBUS ASCII |           |  |  |
|                 |        | Please check the system configuration in Chapter 1 to see if the external device you                     |              |            |           |  |  |
|                 |        | connect is a model whose system can be                                                                   | e config     | ured.      |           |  |  |

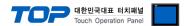

## 3. TOP communication setting

The communication can be set in TOP Design Studio or TOP main menu. The communication should be set in the same way as that of the external device.

## 3.1 Communication setting in TOP Design Studio

#### (1) Communication interface setting

- [Project > Project Property > TOP Setting] → [Project Option > "Use HMI Setup" Check > Edit > Serial]
  - Set the TOP communication interface in TOP Design Studio.

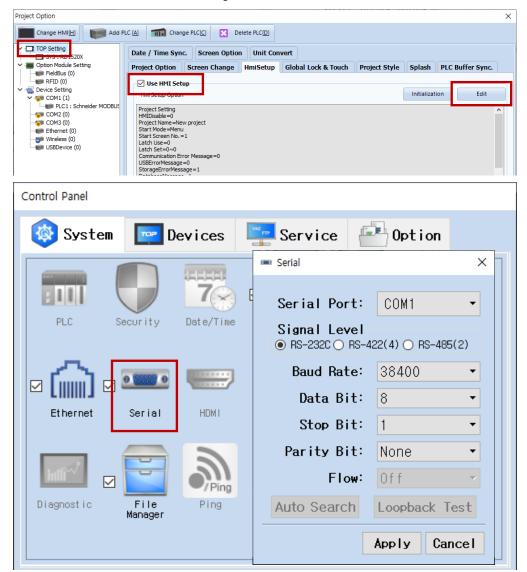

| Items                | ТОР        | External device | Remarks |  |  |  |
|----------------------|------------|-----------------|---------|--|--|--|
| Circuit Level (next) | RS-232C    | RS-232C         |         |  |  |  |
| Signal Level (port)  | RS-422/485 | RS-422/485      |         |  |  |  |
| Baud Rate            | 38400      |                 |         |  |  |  |
| Data Bit             |            | 3               |         |  |  |  |
| Stop Bit             | 1          |                 |         |  |  |  |
| Parity Bit           | None.      |                 |         |  |  |  |

<sup>\*</sup> The above settings are examples recommended by the company.

| Items        | Description                                                                                     |  |  |  |  |
|--------------|-------------------------------------------------------------------------------------------------|--|--|--|--|
| Signal Level | Select the serial communication method between the TOP and an external device.                  |  |  |  |  |
| Baud Rate    | Select the serial communication speed between the TOP and an external device.                   |  |  |  |  |
| Data Bit     | Select the serial communication data bit between the TOP and an external device.                |  |  |  |  |
| Stop Bit     | Select the serial communication stop bit between the TOP and an external device.                |  |  |  |  |
| Parity Bit   | Select the serial communication parity bit check method between the TOP and an external device. |  |  |  |  |

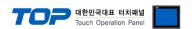

## (2) Communication option setting

- [Project > Project Property > Device Setting > COM > "PLC1 : Schneider MODBUS Master Series"]
  - Set the options of the Schneider MODBUS Serial Master communication driver in TOP Design Studio.

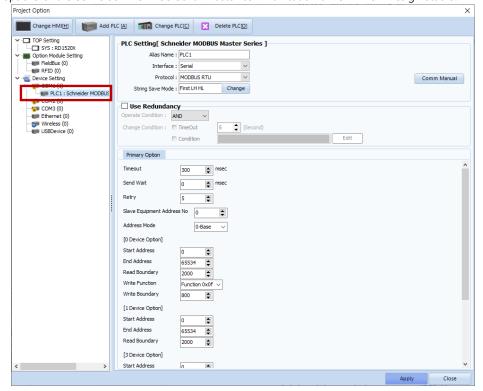

| Items             | Settings                                                                            | Remarks               |  |
|-------------------|-------------------------------------------------------------------------------------|-----------------------|--|
| Interface         | Select "Serial".                                                                    | Refer to "2. External |  |
| Protocol          | Select the communication protocol between the TOP and an external device.           | device selection".    |  |
| TimeOut (ms)      | Set the time for the TOP to wait for a response from an external device.            |                       |  |
| Cand\Mait (ms)    | Set the waiting time between TOP's receiving a response from an external device and |                       |  |
| SendWait (ms)     | sending the next command request.                                                   |                       |  |
| Slave Equipment   | Enter the prefix number of an external device (Slave).                              |                       |  |
| Address No        |                                                                                     |                       |  |
| Address Mode      | Select the Address Mode. (1-base: "address-1" operation/0-base: no operation)       |                       |  |
| [0 Device Option] |                                                                                     |                       |  |
| Start Address     | Enter the Start Address of the Coil.                                                |                       |  |
| End Address       | Enter the End Address of the Coil.                                                  |                       |  |
| Read Boundary     | Set the maximum number of consecutive reads for the Coil.                           |                       |  |
| Write Function    | Set the write command for the Coil.                                                 |                       |  |
| write runction    | Force Single Coil: 05(Hex) / Force Multiple Coils: 0F(Hex)                          |                       |  |
| Write Boundary    | Set the maximum number of consecutive writes for the Coil.                          |                       |  |
| [1 Device Option] |                                                                                     |                       |  |
| Start Address     | Enter the Start Address of the Discrete Input.                                      |                       |  |
| End Address       | Enter the End Address of the Discrete Input.                                        |                       |  |
| Read Boundary     | Set the maximum number of consecutive reads for the Discrete Input.                 |                       |  |
| [3 Device Option] |                                                                                     |                       |  |
| Start Address     | Enter the Start Address of the Input Register.                                      |                       |  |
| End Address       | Enter the End Address of the Input Register.                                        |                       |  |
| Read Boundary     | Set the maximum number of consecutive reads for the Input Register.                 |                       |  |
| [4 Device Option] |                                                                                     |                       |  |
| Start Address     | Enter the Start Address of the Holding Register.                                    |                       |  |
| End Address       | Enter the End Address of the Holding Register.                                      |                       |  |
| Read Boundary     | Set the maximum number of consecutive reads for the Holding Register.               |                       |  |
| Write Function    | Set the write command for the Holding Register.                                     |                       |  |
| Write Function    | Preset Single Register : 06(Hex) / Preset Multiple Registers : 10(Hex)              |                       |  |
| Write Boundary    | Set the maximum number of consecutive writes for the Holding Register.              |                       |  |

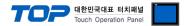

## 3.2. Communication setting in TOP

- \* This is a setting method when "Use HMI Setup" in the setting items in "3.1 TOP Design Studio" is not checked.
- Touch the top of the TOP screen and drag it down. Touch "EXIT" in the pop-up window to go to the main screen.

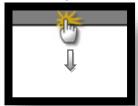

#### (1) Communication interface setting

■ [Main Screen > Control Panel > Serial]

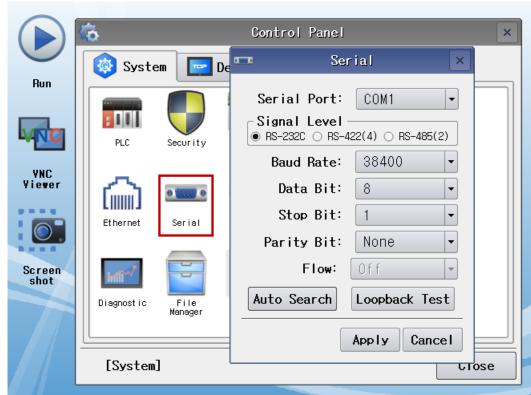

| Items               | ТОР        | External device | Remarks |
|---------------------|------------|-----------------|---------|
| Cinnal Laval (naut) | RS-232C    | RS-232C         |         |
| Signal Level (port) | RS-422/485 | RS-422/485      |         |
| Baud Rate           | 38-        | 400             |         |
| Data Bit            | 1          | 3               |         |
| Stop Bit            |            |                 |         |
| Parity Bit          | No         | ne.             |         |

 $<sup>^{\</sup>star}$  The above settings are setting  $\underline{\text{examples}}$  recommended by the company.

| Items        | Description                                                                                     |
|--------------|-------------------------------------------------------------------------------------------------|
| Signal Level | Select the serial communication method between the TOP and an external device.                  |
| Baud Rate    | Select the serial communication speed between the TOP and an external device.                   |
| Data Bit     | Select the serial communication data bit between the TOP and an external device.                |
| Stop Bit     | Select the serial communication stop bit between the TOP and an external device.                |
| Parity Bit   | Select the serial communication parity bit check method between the TOP and an external device. |

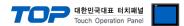

## (2) Communication option setting

■ [Main Screen > Control Panel > PLC]

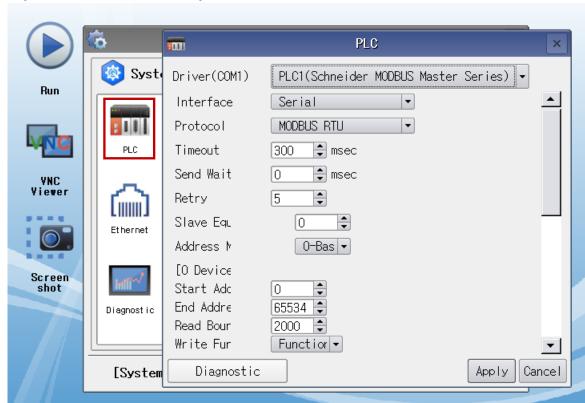

| Items                      | Settings                                                                           | Remarks               |
|----------------------------|------------------------------------------------------------------------------------|-----------------------|
| Interface                  | Select "Serial".                                                                   | Refer to "2. External |
| Protocol                   | Select the communication protocol between the TOP and an external device.          | device selection".    |
| TimeOut (ms)               | Set the time for the TOP to wait for a response from an external device.           |                       |
| Cond Mait (ms)             | Set the waiting time between TOP's receiving a response from an external           |                       |
| SendWait (ms)              | device and sending the next command request.                                       |                       |
| Slave Equipment Address No | Enter the prefix number of an external device (Slave).                             |                       |
| Address Mode               | Select the Address Mode. (1-base: "address-1" operation/0-base: no                 |                       |
|                            | operation)                                                                         |                       |
| [0 Device Option]          |                                                                                    |                       |
| Start Address              | Enter the Start Address of the Coil.                                               |                       |
| End Address                | Enter the End Address of the Coil.                                                 |                       |
| Read Boundary              | Set the maximum number of consecutive reads for the Coil.                          |                       |
| Write Function             | Set the write command for the Coil.                                                |                       |
| write function             | Force Single Coil: 05(Hex) / Force Multiple Coils: 0F(Hex)                         |                       |
| Write Boundary             | Set the maximum number of consecutive writes for the Coil.                         |                       |
| [1 Device Option]          |                                                                                    |                       |
| Start Address              | Enter the Start Address of the Discrete Input.                                     |                       |
| End Address                | Enter the End Address of the Discrete Input.                                       |                       |
| Read Boundary              | Set the maximum number of consecutive reads for the Discrete Input.                |                       |
| [3 Device Option]          |                                                                                    |                       |
| Start Address              | Enter the Start Address of the Input Register.                                     |                       |
| End Address                | Enter the End Address of the Input Register.                                       |                       |
| Read Boundary              | Set the maximum number of consecutive reads for the Input Register.                |                       |
| [4 Device Option]          |                                                                                    |                       |
| Start Address              | Enter the Start Address of the Holding Register.                                   |                       |
| End Address                | Enter the End Address of the Holding Register.                                     |                       |
| Read Boundary              | ead Boundary Set the maximum number of consecutive reads for the Holding Register. |                       |
| Write Function             | Set the write command for the Holding Register.                                    |                       |
| write runction             | Preset Single Register : 06(Hex) / Preset Multiple Registers : 10(Hex)             |                       |

Set the maximum number of consecutive writes for the Holding Register.

### 3.3 Communication diagnostics

- Check the interface setting status between the TOP and external device.
- Touch the top of the TOP screen and drag it down. Touch "EXIT" in the pop-up window to go to the main screen.
- Check if the COM port settings you want to use in [Control Panel > Serial] are the same as those of the external device.
- Diagnosis of whether the port communication is normal or not
- Touch "Communication diagnostics" in [Control Panel > PLC].
- The Diagnostics dialog box pops up on the screen and determines the diagnostic status.

| ОК             | Communication setting normal                                                                             |
|----------------|----------------------------------------------------------------------------------------------------|
| Time Out Error | Communication setting abnormal                                                                           |
|                | - Check the cable, TOP, and external device setting status. (Reference: Communication diagnostics sheet) |

#### ■ Communication diagnostics sheet

- If there is a problem with the communication connection with an external terminal, please check the settings in the sheet below.

| Items           | Cont                   | ents                      | Check |                            | Remarks                                                                         |
|-----------------|------------------------|---------------------------|-------|----------------------------|---------------------------------------------------------------------------------|
| System          | How to connect the sy  | ystem                     | OK    | NG                         | 1 Custom configuration                                                          |
| configuration   | Connection cable nam   | e                         | OK    | NG                         | 1. System configuration                                                         |
| TOP             | Version information    |                           | OK    | NG                         |                                                                                 |
|                 | Port in use            |                           | OK    | NG                         |                                                                                 |
|                 | Driver name            |                           | OK    | NG                         |                                                                                 |
|                 | Other detailed setting | S                         | OK    | NG                         |                                                                                 |
|                 | Relative prefix        | Project setting           | OK    | NG                         |                                                                                 |
|                 |                        | Communication diagnostics | OK    | NG                         | <ul><li>2. External device selection</li><li>3. Communication setting</li></ul> |
|                 | Serial Parameter       | Transmission<br>Speed     | OK    | NG                         |                                                                                 |
|                 |                        | Data Bit                  | OK    | NG                         |                                                                                 |
|                 |                        | Stop Bit                  | OK    | NG                         |                                                                                 |
|                 |                        | Parity Bit                | OK    | NG                         |                                                                                 |
| External device | CPU name               | OK                        | NG    |                            |                                                                                 |
|                 | Communication port r   | OK                        | NG    |                            |                                                                                 |
|                 | Protocol (mode)        | OK                        | NG    |                            |                                                                                 |
|                 | Setup Prefix           | OK                        | NG    |                            |                                                                                 |
|                 | Other detailed setting | OK                        | NG    | A. Estamal de las autilias |                                                                                 |
|                 | Serial Parameter       | Transmission<br>Speed     | OK    | NG                         | 4. External device setting                                                      |
|                 |                        | Data Bit                  | OK    | NG                         |                                                                                 |
|                 |                        | Stop Bit                  | OK    | NG                         |                                                                                 |
|                 |                        | Parity Bit                | OK    | NG                         |                                                                                 |
|                 | Check address range    |                           |       | 6. Supported addresses     |                                                                                 |
|                 |                        |                           | OK    | NG                         | (For details, please refer to the PLC vendor's manual.)                         |

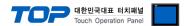

# 4. External device setting

Refer to the user manual of the external device to set "MODBUS Serial Slave Driver" in the external device I/F.

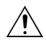

- Take caution when selecting RTU/ASCII mode in Protocol Frame format.
- Check the contents of the address map on the external device side and use the communication address according to its contents.

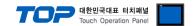

## 5. Cable table

This chapter introduces a cable diagram for normal communication between the TOP and the corresponding device. (The cable diagrams described in this section may differ from the external device vendor's recommendations.)

#### **■ RS-232C** (1:1 connection)

| TOP                 |        |        |                  |        | External device |
|---------------------|--------|--------|------------------|--------|-----------------|
| Pin                 | Signal | Pin    | Cable connection | Signal |                 |
| arrangement*Note 1) | name   | number |                  | name   |                 |
| 1 5                 | CD     | 1      |                  |        |                 |
| (° °)               | RD     | 2      |                  | SD     |                 |
| 6 9                 | SD     | 3      |                  | RD     |                 |
| Based on            | DTR    | 4      | •                | DTR    |                 |
| communication       | SG     | 5      |                  | SG     |                 |
| cable connector     | DSR    | 6      | <b>├</b>         | DSR    |                 |
| front,              | RTS    | 7      | •                | RTS    |                 |
| D-SUB 9 Pin male    | CTS    | 8      | <u> </u>         | CTS    |                 |
| (male, convex)      |        | 9      |                  |        |                 |

<sup>\*</sup>Note 1) The pin arrangement is as seen from the connecting side of the cable connection connector.

#### **■ RS-422** (1:1 connection)

| TOP                 |        |        |                  | External device |  |
|---------------------|--------|--------|------------------|-----------------|--|
| Pin                 | Signal | Pin    | Cable connection | Signal          |  |
| arrangement*Note 1) | name   | number |                  | name            |  |
| 1 5                 | RDA(+) | 1      |                  | SDA(+)          |  |
| (° °)               |        | 2      | •                | SDB(-)          |  |
| 6 9                 |        | 3      | •                | RDA(+)          |  |
| Based on            | RDB(-) | 4      | <del> </del>     | RDB(-)          |  |
| communication       | SG     | 5      |                  | SG              |  |
| cable connector     | SDA(+) | 6      | •                |                 |  |
| front,              |        | 7      |                  |                 |  |
| D-SUB 9 Pin male    |        | 8      |                  |                 |  |
| (male, convex)      | SDB(-) | 9      | •                |                 |  |

<sup>\*</sup>Note 1) The pin arrangement is as seen from the connecting side of the cable connection connector.

#### **■ RS-485** (1:1 connection)

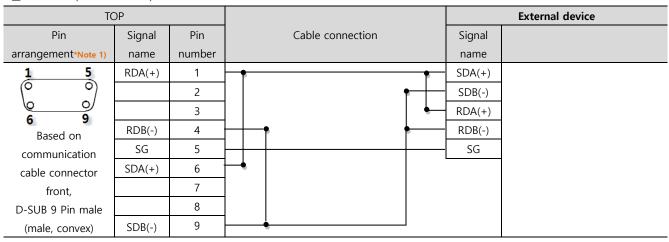

\*Note 1) The pin arrangement is as seen from the connecting side of the cable connection connector.

Continued on next page.

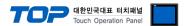

## ■ **RS-485** (1:1 connection)

| TOP             |                |                  |                                | External device |
|-----------------|----------------|------------------|--------------------------------|-----------------|
| Pin arrangement | Signal<br>name | Cable connection | Signal<br>name                 |                 |
| O SG - +        | +<br>-<br>SG   |                  | SDA(+) SDB(-) RDA(+) RDB(-) SG |                 |

## ■ RS-422 (1:N connection) – Refer to 1:1 connection to connect in the following way.

| TOP         | Cable connection and signal direction | External device | Cable connection and signal | External device |
|-------------|---------------------------------------|-----------------|-----------------------------|-----------------|
| Signal name | Cable connection and signal direction | Signal name     | direction                   | Signal name     |
| RDA(+)      |                                       | SDA(+)          |                             | SDA(+)          |
| RDB(-)      |                                       | SDB(-)          |                             | SDB(-)          |
| SDA(+)      |                                       | RDA(+)          |                             | RDA(+)          |
| SDB(-)      |                                       | RDB(-)          |                             | RDB(-)          |
| SG          |                                       | SG              |                             | SG              |

## ■ RS-485 (1:N/N:1 connection) – Refer to 1:1 connection to connect in the following way.

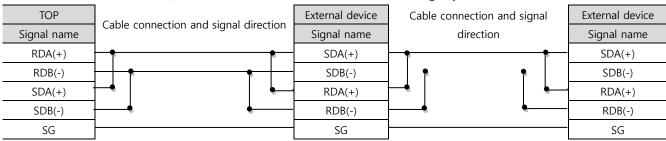

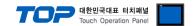

# 6. Supported addresses

The devices available in TOP are as follows:

The device range (address) may differ depending on the CPU module series/type. The TOP series supports the maximum address range used by the external device series. Please refer to each CPU module user manual and be take caution to not deviate from the address range supported by the device you want to use.

|                  | Bit Address             | Word Address      | 32 bits | Remarks  |
|------------------|-------------------------|-------------------|---------|----------|
| Coil             | Q00001 – Q065536        | Q00001 – Q65521   |         |          |
| Discrete Input   | 100001 – 165536         | 100001 – 165521   | 1.711   | *Note 1) |
| Input Register   | IW00001.00 – IW65536.15 | IW00001 – IW65536 | L/H     | *Note 1) |
| Holding Register | MW00001.00 – MW65536.15 | MW00001 – MW65536 |         |          |

\*Note 1) Cannot be written (Read-only)

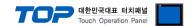

## **Appendix A. Standard MODBUS Protocol**

Describes MODBUS protocol commands and devices supported by "MODBUS Serial Master Driver" of this device.

At the message level, the MODBUS protocol still applies the master-slave principle even though the network communication method is peer-to-peer. If a controller originates a message, it does so as a master device, and expects a response from a slave device. Similarly, when a controller receives a message it constructs a slave response and returns it to the originating controller.

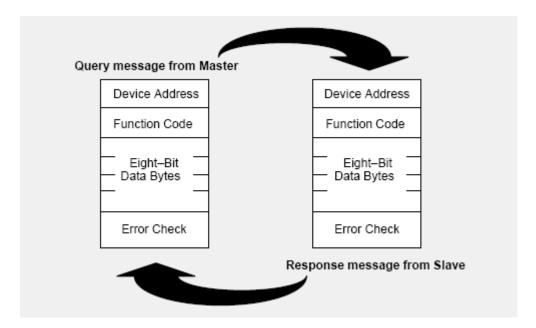

**The Query:** The function code in the query tells the addressed slave device what kind of action to perform. The data bytes contain any additional information that the slave will need to perform the function. For example, function code 03 will query the slave to read holding registers and respond with their contents. The data field must contain the information telling the slave which register to start at and how many registers to read. The error check field provides a method for the slave to validate the integrity of the message contents.

**The Response:** If the slave makes a normal response, the function code in the response is an echo of the function code in the query. The data bytes contain the data collected by the slave, such as register values or status. If an error occurs, the function code is modified to indicate that the response is an error response, and the data bytes contain a code that describes the error. The error check field allows the master to confirm that the message contents are valid.

#### Read Single Coil: 01

Describes "01" command frame through the example where " $\mathbf{0}$ 00020- $\mathbf{0}$ 00056 Coil" data of the Slave device side (prefix: 17) is read from the MASTER device.

#### ■ RTU Mode

**A.1** 

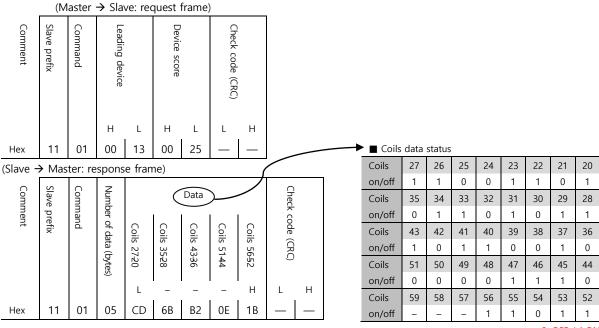

0: OFF / 1:ON

#### ■ ASCII Mode

(Master  $\rightarrow$  Slave: request frame)

| comment | Header | Slave prefix |    | Command |    | Leading device - L 0 0 1 3 |    |    |    |    | Device score |    |    | Check code (LRC) |   | Tail |    |
|---------|--------|--------------|----|---------|----|----------------------------|----|----|----|----|--------------|----|----|------------------|---|------|----|
|         |        | Н            | L  | Н       | L  | Н                          | -  | -  | L  | Н  | -            | -  | L  | L                | Н |      |    |
| ASCII   | :      | 1            | 1  | 0       | 1  | 0                          | 0  | 1  | 3  | 0  | 0            | 2  | 5  |                  |   | CR   | LF |
| Hex     | 3A     | 31           | 31 | 30      | 31 | 30                         | 30 | 31 | 33 | 30 | 30           | 32 | 35 | —                | _ | 0D   | 0A |

| Comment | Header | Slave p |    | Comma |    | (bytes) | Number    |                                                        |    |    |    | Da | ta |    |    |    |    | Check |   | Tail |    |  |
|---------|--------|---------|----|-------|----|---------|-----------|--------------------------------------------------------|----|----|----|----|----|----|----|----|----|-------|---|------|----|--|
| ent     |        | prefix  |    | and   |    |         | r of data | Coils 5652 Coils 5144 Coils 4336 Coils 3528 Coils 2720 |    |    |    |    |    |    |    |    |    |       |   |      |    |  |
|         |        |         |    |       |    |         |           | Н                                                      | L  | Н  | L  | Н  | L  | Н  | L  | Н  | L  | L     | Н |      |    |  |
| ASCII   | :      | 1       | 1  | 0     | 1  | 0       | 5         | С                                                      | D  | 6  | В  | В  | 2  | 0  | E  | 1  | В  |       |   | CR   | LF |  |
| Hex     | 3A     | 31      | 31 | 30    | 31 | 30      | 35        | 43                                                     | 44 | 36 | 42 | 42 | 32 | 30 | 45 | 31 | 42 | _     | _ | 0D   | 0A |  |

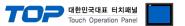

#### Force Single Coil: 05

Describes "05" command frame through an example where FORCE "ON" is done on Coil 000173 of the Slave device side in the MASTER device.

#### ■ RTU Mode

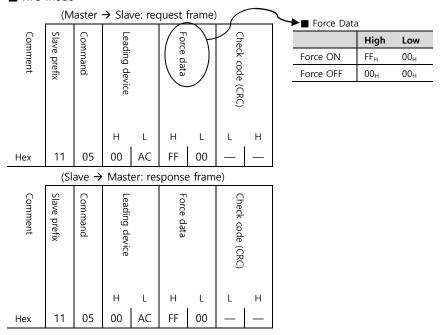

## ■ ASCII Mode

(Master → Slave: request frame)

|         |        |              |    |         | 1  | ,  |                |    |    |    |            |    |    |                  |   |      |    |
|---------|--------|--------------|----|---------|----|----|----------------|----|----|----|------------|----|----|------------------|---|------|----|
| comment | Header | Slave prefix |    | Command |    |    | Leading device |    |    |    | Force data |    |    | Check code (LRC) |   | Tail |    |
|         |        | Н            | L  | Н       | L  | Н  | -              | -  | L  | Н  | -          | -  | L  | L                | Н |      |    |
| ASCII   | :      | 1            | 1  | 0       | 5  | 0  | 0              | 1  | 3  | 0  | 0          | 2  | 5  |                  |   | CR   | LF |
| Hex     | 3A     | 31           | 31 | 30      | 31 | 30 | 30             | 41 | 43 | 45 | 45         | 30 | 30 | _                | _ | 0D   | 0A |

| comment | Header | Slave prefix |    | Command |    |    | Leading device |    |    |    | Force data |    |    | Check code (LRC) |   | Tail | :  |
|---------|--------|--------------|----|---------|----|----|----------------|----|----|----|------------|----|----|------------------|---|------|----|
|         |        | Н            | L  | Н       | L  | Н  | -              | -  | L  | Н  | -          | -  | L  | L                | Н |      |    |
| ASCII   | :      | 1            | 1  | 0       | 5  | 0  | 0              | 1  | 3  | 0  | 0          | 2  | 5  |                  |   | CR   | LF |
| Hex     | 3A     | 31           | 31 | 30      | 31 | 30 | 30             | 41 | 43 | 45 | 45         | 30 | 30 | _                | _ | 0D   | 0A |

#### Read Input Status: 02

Describes "02" command frame through an example where "100197–100218 Input" data of the Slave device side (prefix: 17) is read from the MASTER device.

#### ■ RTU Mode

**A.2** 

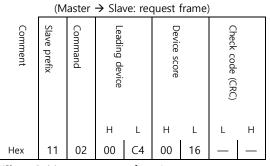

| (Slave - | Mas          | ter: re | spons     | e fran | ne)     |            |                  |  |
|----------|--------------|---------|-----------|--------|---------|------------|------------------|--|
| Comment  | Slave prefix | Command | Number of |        | a (Inpu | 1021840213 | Check code (CRC) |  |
|          |              |         | data      | )197   | )205    | )213       | L H              |  |

| + | ► <b>■</b> Coils | data s | tatus |     |     |     |     |     |     |
|---|------------------|--------|-------|-----|-----|-----|-----|-----|-----|
|   | Coils            | 204    | 203   | 202 | 201 | 200 | 199 | 198 | 197 |
|   | on/off           | 1      | 0     | 1   | 0   | 1   | 1   | 0   | 0   |
|   | Coils            | 212    | 211   | 210 | 209 | 208 | 207 | 206 | 205 |
|   | on/off           | 1      | 1     | 0   | 1   | 1   | 0   | 1   | 1   |
|   | Coils            | 220    | 219   | 218 | 217 | 216 | 215 | 214 | 213 |

0

0: OFF / 1:ON

#### ■ ASCII Mode

(Master → Slave: request frame)

|         | (      | aster        |    |         | 10.000 |    |                |    |    |    |              |    |    |                  |   |      |    |
|---------|--------|--------------|----|---------|--------|----|----------------|----|----|----|--------------|----|----|------------------|---|------|----|
| comment | Header | Slave prefix |    | Command |        |    | Leading device |    |    |    | Device score |    |    | Check code (LRC) |   | Tail |    |
|         |        | Н            | L  | Н       | L      | Н  | -              | -  | L  | Н  | -            | -  | L  | L                | Н |      |    |
| ASCII   | :      | 1            | 1  | 0       | 2      | 0  | 0              | C  | 4  | 0  | 0            | 1  | 6  |                  |   | CR   | LF |
| Hex     | 3A     | 31           | 31 | 30      | 32     | 30 | 30             | 43 | 34 | 30 | 30           | 31 | 36 | _                |   | 0D   | 0A |

| Comment | Header | Slave p |    | Command |    | Number             |    |            | I  | Data (Ir   | nputs) |            |    | Check      |   | Tail |    |  |
|---------|--------|---------|----|---------|----|--------------------|----|------------|----|------------|--------|------------|----|------------|---|------|----|--|
| ent     | 7      | prefix  |    | and     |    | er of data (bytes) |    | 1020440197 |    | 1021240205 |        | 1021840213 |    | code (LRC) |   |      |    |  |
|         |        |         |    |         |    |                    |    | Н          | L  | Н          | L      | Н          | L  | L          | Н |      |    |  |
| ASCII   | :      | 1       | 1  | 0       | 2  | 0                  | 3  | Α          | C  | D          | В      | 3          | 5  |            |   | CR   | LF |  |
| Hex     | 3A     | 31      | 31 | 30      | 31 | 30                 | 35 | 41         | 43 | 44         | 42     | 33         | 35 | _          | _ | 0D   | 0A |  |

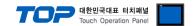

## Read Input Registers: 04

Describes "03" command frame through an example where "300009 Register" data of the Slave device side (prefix: 17) is read from the MASTER device.

#### ■ RTU Mode

**A.3** 

|         | (M           | aster   | → Sla          | ve: red  | quest        | frame)         | )                |   |
|---------|--------------|---------|----------------|----------|--------------|----------------|------------------|---|
| Comment | Slave prefix | Command | Leading device |          | (Word Count) | Device score   | Check code (CRC) |   |
|         |              |         | Н              | L        | Н            | L              | L                | Н |
| Hex     | 11           | 04      | 00             | 08       | 00           | 01             | -                | - |
|         | (Sla         | ave →   | Mast           | er: res  | sponse       | e fram         | e)               |   |
| Comment | Slave prefix | Command | Number of data | Da 30009 | ta Registe   | Check code (CR |                  |   |

#### ■ ASCII Mode

(Master  $\rightarrow$  Slave: request frame)

| comment | Header | Slave prefix |    | Command |    |    | Leading device |    |    |    |    | Device score |    | Check code (LRC) |   | Tail | :  |
|---------|--------|--------------|----|---------|----|----|----------------|----|----|----|----|--------------|----|------------------|---|------|----|
|         |        | Н            | L  | Н       | L  | Н  | -              | -  | L  | Н  | -  | -            | L  | L                | Н |      |    |
| ASCII   | :      | 1            | 1  | 0       | 1  | 0  | 0              | 0  | 8  | 0  | 0  | 0            | 1  |                  |   | CR   | LF |
| Hex     | 3A     | 31           | 31 | 30      | 31 | 30 | 30             | 30 | 38 | 30 | 30 | 30           | 31 |                  | _ | 0D   | 0A |

| Comment | Header | Slave p |    | Command |    | (bytes) | Number  |    | Da    | ata      |    | Check o    |   | Tail |    |
|---------|--------|---------|----|---------|----|---------|---------|----|-------|----------|----|------------|---|------|----|
| tne     |        | prefix  |    | and     |    |         | r<br>of |    | 40108 | Register |    | code (LRC) |   |      |    |
|         |        |         |    |         |    |         | data    |    |       | er.      |    | Ő          |   |      |    |
|         |        |         |    |         |    |         |         | Н  | -     | -        | L  | L          | Н |      |    |
| ASCII   | :      | 1       | 1  | 0       | 4  | 0       | 2       | 0  | 0     | 0        | Α  |            |   | CR   | LF |
| Hex     | 3A     | 31      | 31 | 30      | 31 | 30      | 35      | 30 | 30    | 30       | 41 | _          | _ | 0D   | 0A |

## Read Holding Registers: 03

Describes "03" command frame through an example where "400108 – 400110 Register" data of the Slave device side (prefix: 17) is read from the MASTER device.

#### ■ RTU Mode

**A.4** 

|         | (M           | aster   | → Sla          | ve: red | quest 1      | frame) | )                |   |
|---------|--------------|---------|----------------|---------|--------------|--------|------------------|---|
| Comment | Slave prefix | Command | Leading device |         | Device score |        | Check code (CRC) |   |
|         |              |         | Н              | L       | Н            | L      | L                | Н |
| łex     | 11           | 03      | 00             | 6B      | 00           | 03     | _                | _ |

| (Slave <del>)</del> | Master: | response | frame) |
|---------------------|---------|----------|--------|
|---------------------|---------|----------|--------|

| Comment | Slave  | Command | Numbe                  |       |          | Da    | ta       |       |          | Check      |   |
|---------|--------|---------|------------------------|-------|----------|-------|----------|-------|----------|------------|---|
| ent     | prefix | and     | Number of data (bytes) | 40108 | Register | 40109 | Register | 40110 | Register | code (CRC) |   |
|         |        |         |                        | Н     | L        | Н     | L        | Н     | L        | L          | Н |
| Hex     | 11     | 03      | 06                     | 02    | 2B       | 00    | 00       | 00    | 64       | _          | _ |

#### ■ ASCII Mode

(Master  $\rightarrow$  Slave: request frame)

| comment | Header | Slave prefix |    | Command |    |    | Leading device |    |    |    |    | Device score |    | Check code (LRC) |   | Tail |    |
|---------|--------|--------------|----|---------|----|----|----------------|----|----|----|----|--------------|----|------------------|---|------|----|
|         |        | Н            | L  | Н       | L  | Н  | _              | _  | L  | Н  | _  | _            | L  | L                | Н |      |    |
| ASCII   | :      | 1            | 1  | 0       | 1  | 0  | 0              | 1  | 3  | 0  | 0  | 2            | 5  |                  |   | CR   | LF |
| Hex     | 3A     | 31           | 31 | 30      | 31 | 30 | 30             | 31 | 33 | 30 | 30 | 32           | 35 | _                | _ | 0D   | 0A |

(Slave  $\rightarrow$  Master: response frame)

| Comment | Header | Slave p |    | Comma | 1  | (bytes) | Number |    |       |          |    |    | D     | ata      |    |    |       |          |    | Check      |   | Tail |    |
|---------|--------|---------|----|-------|----|---------|--------|----|-------|----------|----|----|-------|----------|----|----|-------|----------|----|------------|---|------|----|
| ent     |        | pretix  | ,  | ımand |    |         | r of   |    | 40108 | Register |    |    | 40109 | Register |    |    | 40110 | Register |    | code (LRC) |   |      |    |
|         |        |         |    |       |    |         | data   |    |       | 7        |    |    |       | 7        |    |    |       | 7        |    |            |   |      |    |
|         |        |         |    |       |    |         |        | Н  | -     | _        | L  | Н  | -     | _        | L  | Н  | _     | -        | L  | L          | Н |      |    |
| ASCII   | :      | 1       | 1  | 0     | 3  | 0       | 6      | 0  | 2     | 2        | В  | 0  | 0     | 0        | 0  | 0  | 0     | 6        | 4  |            |   | CR   | LF |
| Hex     | 3A     | 31      | 31 | 30    | 31 | 30      | 35     | 30 | 32    | 32       | 42 | 30 | 30    | 30       | 30 | 30 | 30    | 36       | 34 | _          | _ | 0D   | 0A |

## Preset Single Register: 06

Describes "06" command frame through an example where 00~03 (hex) data is entered in 400002 Register of the Slave device side .

#### ■ RTU Mode

|         | (Master → Slave: request frame)  Check code (CRC)  Leading device  H  Comment |         |                |         |             |      |                  |   |  |  |  |  |  |  |  |
|---------|-------------------------------------------------------------------------------|---------|----------------|---------|-------------|------|------------------|---|--|--|--|--|--|--|--|
| Comment | Slave prefix                                                                  | Command | Leading device |         | Preset data |      | Check code (CRC) |   |  |  |  |  |  |  |  |
|         |                                                                               |         | Н              | L       | Н           | L    | L                | Н |  |  |  |  |  |  |  |
| Hex     | 11                                                                            | 06      | 00             | 01      | 00          | 03   | _                | _ |  |  |  |  |  |  |  |
|         | (SI                                                                           | ave →   | Mast           | er: res | sponse      | fram | e)               |   |  |  |  |  |  |  |  |
| Comment | Slave prefix                                                                  | Command | Leading device |         | Preset data |      | Check code (CRC) |   |  |  |  |  |  |  |  |
|         |                                                                               |         | Н              | L       | Н           | L    | L                | Н |  |  |  |  |  |  |  |
| Hex     | 11                                                                            | 06      | 00             | 01      | 00          | 03   |                  | — |  |  |  |  |  |  |  |

#### ■ ASCII Mode

(Master → Slave: request frame)

|         | ,      |              |    |         | 1  | ,  |                |    |    |    |             |    |    |                  |   |      |    |
|---------|--------|--------------|----|---------|----|----|----------------|----|----|----|-------------|----|----|------------------|---|------|----|
| comment | Header | Slave prefix |    | Command |    |    | Leading device |    |    |    | Preset data |    |    | Check code (LRC) |   | Tail |    |
|         |        | Н            | L  | Н       | L  | Н  | -              | -  | L  | Н  | -           | -  | L  | L                | Н |      |    |
| ASCII   | :      | 1            | 1  | 0       | 6  | 0  | 0              | 0  | 1  | 0  | 0           | 0  | 3  |                  |   | CR   | LF |
| Hex     | 3A     | 31           | 31 | 30      | 36 | 30 | 30             | 30 | 31 | 30 | 30          | 30 | 33 | _                | _ | 0D   | 0A |

| omment | eader | ave prefix |    | ommand |    |    | eading device |    |    |    | reset data |    |    | heck code (LRC) |   | <u> </u> |    |   |
|--------|-------|------------|----|--------|----|----|---------------|----|----|----|------------|----|----|-----------------|---|----------|----|---|
|        |       | Н          | L  | Н      | L  | Н  | _             | _  | L  | Н  | -          | -  | L  | L               | Н |          |    | l |
| ASCII  | :     | 1          | 1  | 0      | 6  | 0  | 0             | 0  | 1  | 0  | 0          | 0  | 3  |                 |   | CR       | LF |   |
| Hex    | 3A    | 31         | 31 | 30     | 36 | 30 | 30            | 30 | 31 | 30 | 30         | 30 | 33 | _               |   | 0D       | 0A |   |

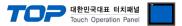

## **Preset Multiple Register: 10**

Describes "10" command frame through an example where two consecutive data, "00 0A (hex)", "01 02 (hex)" are entered in 400002 Register of the Slave device side. (Error Code :  $90_H$ )

#### ■ RTU Mode

| Comment | Slave  | Command | Leading   |    | (Word | Quantity    | Number |       | Da       | ta    |          | Check            |   |
|---------|--------|---------|-----------|----|-------|-------------|--------|-------|----------|-------|----------|------------------|---|
| nent    | prefix | nand    | ng device |    |       |             | per of | 40002 | Register | 40003 | Register | Check code (CRC) |   |
|         |        |         | е         |    | (     | of Register | f data |       | er       |       | er       | CRC)             |   |
|         |        |         | Н         | L  | Н     | L           |        | Н     | L        | Н     | L        | L                | Н |
| Hex     | 11     | 10      | 00        | 01 | 00    | 02          | 04     | 00    | 0A       | 01    | 02       | _                | _ |

(Slave → Master: response frame)

| Comment | Slave prefix | Command | Leading device |    | (Word Count) | Quantity of Register | Check code (CRC) |   |
|---------|--------------|---------|----------------|----|--------------|----------------------|------------------|---|
|         |              |         | Н              | L  | Н            | L                    | L                | Н |
| Hex     | 11           | 10      | 00             | 01 | 00           | 02                   | _                | _ |

#### ■ ASCII Mode

#### (Master → Slave: request frame)

| comment | Header | Slave  |    |      |    |    | Leading    |    |    |    | (Word | Quantity          |    | (bytes) | Number      |    |       |          | Da | ta |       |          |    |
|---------|--------|--------|----|------|----|----|------------|----|----|----|-------|-------------------|----|---------|-------------|----|-------|----------|----|----|-------|----------|----|
| nent    | ler    | prefix |    | mand |    |    | ing device |    |    |    | Cour  | ntity of Register |    |         | ber of data |    | 40002 | Register |    |    | 40003 | Register |    |
|         |        | Н      | L  | Н    | L  | Н  | _          | _  | L  | Н  | _     | ·<br>_            | L  | _       | ट<br>ट      | Н  | _     | _        | L  | Н  | _     | _        | L  |
| ASCII   | :      | 1      | 1  | 1    | 0  | 0  | 0          | 0  | 1  | 0  | 0     | 0                 | 2  | 0       | 4           | 0  | 0     | 0        | Α  | 0  | 1     | 0        | 2  |
| Hex     | 3A     | 31     | 31 | 31   | 30 | 30 | 30         | 41 | 43 | 30 | 30    | 30                | 32 | 30      | 34          | 30 | 30    | 30       | 41 | 30 | 31    | 30       | 32 |

Continue d...

Check code (LRC)

L H

ASCII CR LF

Hex — — 0D 0A

| comment | Header | Slave prefix |    | Command |    | Leading device |    |    |    |    | ≧  | Quantity of Register |    | Check code (LRC) |   | Tail |    |
|---------|--------|--------------|----|---------|----|----------------|----|----|----|----|----|----------------------|----|------------------|---|------|----|
|         |        | Н            | L  | Н       | L  | Н              | -  | -  | L  | Н  | -  | -                    | L  | L                | Н |      |    |
| ASCII   | :      | 1            | 1  | 1       | 0  | 0              | 0  | 0  | 1  | 0  | 0  | 0                    | 2  |                  |   | CR   | LF |
| Hex     | 3A     | 31           | 31 | 30      | 31 | 30             | 30 | 30 | 31 | 30 | 30 | 30                   | 32 | _                | _ | 0D   | 0A |

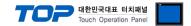

#### (1) LRC Generation

The Longitudinal Redundancy Check (LRC) field is one byte, containing an 8-bit binary value. The LRC value is calculated by the transmitting device, which appends the LRC to the message. The receiving device recalculates an LRC during receipt of the message, and compares the calculated value to the actual value it received in the LRC field. If the two values are not equal, an error results.

The LRC is calculated by adding together successive 8-bit bytes in the message, discarding any carries, and then two's complementing the result. The LRC is an 8-bit field, therefore each new addition of a character that would result in a value higher than 255 decimal simply 'rolls over' the field's value through zero. Because there is no ninth bit, the carry is discarded automatically.

A procedure for generating an LRC is:

- Add all bytes in the message, excluding the starting 'colon' and ending
   CRLF. Add them into an 8-bit field, so that carries will be discarded.
   Subtract the final field value from FF hex (all 1's), to produce the ones-complement.
- 3. Add 1 to produce the twos-complement.

#### - Placing the LRC into the Message

When the 8-bit LRC (2 ASCII characters) is transmitted in the message, the high-order character will be transmitted first, followed by the low-order character.

For example, if the LRC value is 61 hex (0110 0001):

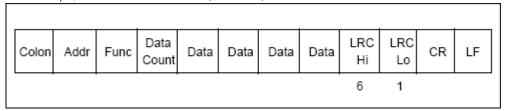

#### - Example

An example of a C language function performing LRC generation is shown below.

The function takes two arguments:

The function returns the LRC as a type unsigned char.

#### - LRC Generation Function

```
static unsigned char LRC(auchMsg, usDataLen)
unsigned char *auchMsg; /* message to calculate LRC upon */
unsigned short usDataLen; /* quantity of bytes in message */

{
    unsigned char uchLRC = 0; /* LRC char initialized */
    while (usDataLen—) /* pass through message buffer */
    uchLRC += *auchMsg++; /* add buffer byte without carry */
    return ((unsigned char)(-((char)uchLRC))); /* return twos complement */
}
```

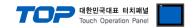

#### (2) CRC Generation

The Cyclical Redundancy Check (CRC) field is two bytes, containing a 16-bit binary value. The CRC value is calculated by the transmitting device, which appends the CRC to the message. The receiving device recalculates a CRC during receipt of the message, and compares the calculated value to the actual value it received in the CRC field. If the two values are not equal, an error results.

The CRC is started by first preloading a 16-bit register to all 1's. Then a process begins of applying successive 8-bit bytes of the message to the current contents of the register. Only the eight bits of data in each character are used for generating the CRC. Start and stop bits, and the parity bit, do not apply to the CRC.

During generation of the CRC, each 8-bit character is exclusive ORed with the register contents. Then the result is shifted in the direction of the least significant bit (LSB), with a zero filled into the most significant bit (MSB) position. The LSB is extracted and examined. If the LSB was a 1, the register is then exclusive ORed with a preset, fixed value. If the LSB was a 0, no exclusive OR takes place.

This process is repeated until eight shifts have been performed. After the last (eighth) shift, the next 8-bit character is exclusive ORed with the register's current value, and the process repeats for eight more shifts as described above. The final contents of the register, after all the characters of the message have been applied, is the CRC value.

A procedure for generating a CRC is:

- 1. Load a 16-bit register with FFFF hex (all 1's). Call this the CRC register.
- 2. Exclusive OR the first 8-bit byte of the message with the low-order byte of the 16-bit CRC register, putting the result in the CRC register.
- 3. Shift the CRC register one bit to the right (toward the LSB), zero-filling the MSB. Extract and examine the LSB.
- 4. (If the LSB was 0): Repeat Step 3 (another shift). (If the LSB was 1): Exclusive OR the CRC register with the polynomial value A001 hex (1010 0000 0000 0001).
- 5. Repeat Steps 3 and 4 until 8 shifts have been performed. When this is done, a complete 8-bit byte will have been processed.
- 6. Repeat Steps 2 through 5 for the next 8-bit byte of the message. Continue doing this until all bytes have been processed.
- 7. The final contents of the CRC register is the CRC value.
- 8. When the CRC is placed into the message, its upper and lower bytes must be swapped as described below.

#### - Placing the CRC into the Message

When the 16-bit CRC (two 8-bit bytes) is transmitted in the message, the low-order byte will be transmitted first, followed by the high-order byte.

For example, if the CRC value is 1241 hex (0001 0010 0100 0001):

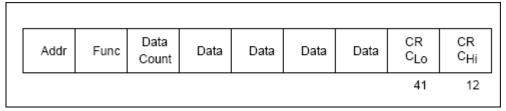

#### - Example

An example of a C language function performing CRC generation is shown on the following pages. All of the possible CRC values are preloaded into two arrays, which are simply indexed as the function increments through the message buffer.

One array contains all of the 256 possible CRC values for the high byte of the 16-bit CRC field, and the other array contains all of the values for the low byte. Indexing the CRC in this way provides faster execution than would be achieved by calculating a new CRC value with each new character from the message buffer.

**Note** This function performs the swapping of the high/low CRC bytes internally. The bytes are already swapped in the CRC value that is returned from the function. Therefore the CRC value returned from the function can be directly placed into the message for transmission.

The function takes two arguments:

| me ramemen takes two argamemes. |                                                 |
|---------------------------------|-------------------------------------------------|
| unsigned char *puchMsg ;        | //A pointer to the message buffer containing    |
|                                 | //binary data to be used for generating the CRC |
| unsigned short usDataLen;       | //The quantity of bytes in the message buffer.  |

The function returns the CRC as a type unsigned short.

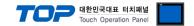

#### - CRC Generation Function

```
unsigned short CRC16(puchMsg, usDataLen)
unsigned char *puchMsg;
                                                /* message to calculate CRC upon */
unsigned short usDataLen;
                                                /* quantity of bytes in message */
   unsigned char uchCRCHi = 0xFF;
                                                /* high byte of CRC initialized */
   unsigned char uchCRCLo = 0xFF;
                                               /* low byte of CRC initialized */
   unsigned uIndex;
                                                /* will index into CRC lookup table */
   while (usDataLen-)
                                                /* pass through message buffer */
       uIndex = uchCRCHi ^ *puchMsgg++ ;
                                               /* calculate the CRC */
       uchCRCHi = uchCRCLo ^ auchCRCHi[uIndex};
       uchCRCLo = auchCRCLo[uIndex] ;
   }
   return (uchCRCHi << 8 | uchCRCLo);
```

#### - High-Order Byte Table

#### Low-Order Byte Table

```
/* Table of CRC values for low—order byte */
static char auchCRCLo[] = {
    Ox00, 0xC0, 0xC1, 0x01, 0xC3, 0x03, 0x02, 0xC2, 0xC6, 0x06, 0x07, 0xC7, 0x05, 0xC5, 0xC4, 0x04, 0xCC, 0x0C, 0x0D, 0xCD,
    Ox0F, 0xCF, 0xCE, 0x0E, 0x0A, 0xCA, 0xCB, 0x0B, 0xC9, 0x09, 0x0B, 0xC8, 0xD8, 0x18, 0x19, 0xD9, 0x1B, 0xDB, 0xDA, 0x1A,
    Ox1E, 0xDE, 0xDF, 0x1F, 0xDD, 0x1D, 0x1C, 0xDC, 0x14, 0xD4, 0xD5, 0x15, 0xD7, 0x17, 0x16, 0xD6, 0xD2, 0x12, 0x13, 0xD3,
    Ox11, 0xD1, 0xD0, 0x10, 0xF0, 0x30, 0x31, 0xF1, 0x33, 0xF3, 0xF2, 0x32, 0x36, 0xF6, 0xF7, 0x37, 0xF5, 0x35, 0x34, 0xF4,
    Ox3C, 0xFC, 0xFD, 0x3D, 0xFF, 0x3F, 0x3E, 0xFE, 0xFA, 0x3A, 0x3B, 0xFB, 0x39, 0xF9, 0xF8, 0x38, 0x28, 0xE8, 0xE9, 0x29,
    OxEB, 0x2B, 0x2A, 0xEA, 0xEE, 0x2E, 0x2F, 0xEF, 0x2D, 0xED, 0xEC, 0x2C, 0xE4, 0x24, 0x25, 0xE5, 0x27, 0xE7, 0xE6, 0x26,
    Ox22, 0xE2, 0xE3, 0x23, 0xE1, 0x21, 0x20, 0xE0, 0xA0, 0x60, 0x61, 0xA1, 0x63, 0xA3, 0xA2, 0x62, 0x66, 0xA6, 0xA7, 0x67,
    OxA5, 0x65, 0x64, 0xA4, 0x6C, 0xAC, 0xAD, 0x6D, 0xAF, 0x6F, 0x6E, 0xAE, 0xAA, 0x6A, 0x6A, 0x6B, 0xAB, 0x69, 0xA9, 0xA8, 0x68,
    Ox77, 0xB7, 0xB6, 0x79, 0xBB, 0x7B, 0x7A, 0xBA, 0xBB, 0x71, 0x71, 0x70, 0xB0, 0x50, 0x90, 0x91, 0x51, 0x93, 0x53, 0x52, 0x92,
    Ox96, 0x56, 0x57, 0x97, 0x55, 0x95, 0x94, 0x54, 0x90, 0x50, 0x50, 0x90, 0x51, 0x91, 0x51, 0x93, 0x53, 0x52, 0x92,
    Ox99, 0x59, 0x58, 0x98, 0x88, 0x48, 0x49, 0x89, 0x4B, 0x8B, 0x8B, 0x8A, 0x4A, 0x4E, 0x8E, 0xFF, 0x9F, 0x9F, 0x9F, 0x9F, 0x9B, 0x50, 0x40, 0x40, 0x40, 0x80, 0x40, 0x44, 0x84, 0x85, 0x45, 0x45, 0x45, 0x45, 0x45, 0x45, 0x45, 0x45, 0x45, 0x45, 0x45, 0x45, 0x46, 0x46, 0x4
```